# Linrad

<span id="page-0-0"></span>Qué es, estructura, funcionamiento y ajustes de filtros

Dr. Daniel Estévez EA4GPZ / M0HXM

16 de septiembre de 2017 III Iberradio, Ávila

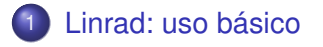

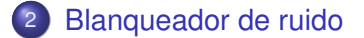

4 0 8

 $\sim$ 

∍

 $299$ 

<span id="page-2-0"></span>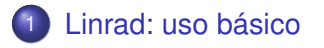

2 [Blanqueador de ruido](#page-13-0)

Dr. Daniel Estévez, EA4GPZ / M0HXM [Linrad](#page-0-0) Linrad Linrad III Iberradio, Ávila 3/17,

4 0 8  $\leftarrow$   $\leftarrow$   $\leftarrow$  重

 $299$ 

×.

 $\sim$ ÷  $\sim$ ∍

- Software SDR creado por Leif Åsbrink SM5BSZ http://www.sm5bsz.com/linuxdsp/linrad.htm
- Software open source (licencia MIT)
- Ideado originalmente para rebote lunar en CW y recepción de señales débiles
- Caracterísiticas avanzadas:
	- Polarización dual, control automático de la polarización
	- Control automático de frecuencia
	- **Recepción coherente**
	- Cancelación de spurs (portadoras)
	- Blanqueador de ruido (segunda parte de la charla)

Una larga historia: del hardware analógico a los DSPs al PC

- Software SDR creado por Leif Åsbrink SM5BSZ http://www.sm5bsz.com/linuxdsp/linrad.htm
- Software open source (licencia MIT)
- Ideado originalmente para rebote lunar en CW y recepción de señales débiles
- Caracterísiticas avanzadas:
	- Polarización dual, control automático de la polarización
	- Control automático de frecuencia
	- Recepción coherente
	- Cancelación de spurs (portadoras)
	- Blanqueador de ruido (segunda parte de la charla)

Una larga historia: del hardware analógico a los DSPs al PC

nar

- Software SDR creado por Leif Åsbrink SM5BSZ http://www.sm5bsz.com/linuxdsp/linrad.htm
- Software open source (licencia MIT)
- Ideado originalmente para rebote lunar en CW y recepción de señales débiles
- Caracterísiticas avanzadas:
	- Polarización dual, control automático de la polarización
	- Control automático de frecuencia
	- Recepción coherente
	- Cancelación de spurs (portadoras)
	- Blanqueador de ruido (segunda parte de la charla)
- Una larga historia: del hardware analógico a los DSPs al PC

Util como SDR de propósito general con alta configurabilidad y funcionalidad avanzada

- Entender el funcionamiento interno de un receptor SDR
- Funcionalidad muy interesante para señales débiles
- Operación de varios terminales en red
- Instrumento de medida
- Frontend para otro software receptor (charla de EA4CYQ)

### • Modo panadapter

- SDR conectado a la salida IF de un equipo
- Se lee la frecuencia del dial del equipo usando Hamlib
- Se actualiza el display de frecuencia en Linrad adecuadamente
- gr-linrad. Envío de señal por red desde GNU Radio a Linrad
	- Usar en Linrad dispositivos no soportados (sí soportados por GNU Radio)
	- Usar Linrad como instrumento en un flowgraph GNU Radio
- Experimentos varios: blanqueador de ruido, calibración del S-meter, ruido de fase de referencias de 27MHz para LNBF, mediciones de scatter por granizo en 12GHz, balizas de geostacionario en band Ku, casi cualquier cosa que requiera un SDR de propósito general...

### http://destevez.net/tag/linrad/

 $\Omega$ 

**REPARE** 

### • Modo panadapter

- SDR conectado a la salida IF de un equipo
- Se lee la frecuencia del dial del equipo usando Hamlib
- Se actualiza el display de frecuencia en Linrad adecuadamente
- gr-linrad. Envío de señal por red desde GNU Radio a Linrad
	- Usar en Linrad dispositivos no soportados (sí soportados por GNU Radio)
	- Usar Linrad como instrumento en un flowgraph GNU Radio
- Experimentos varios: blanqueador de ruido, calibración del S-meter, ruido de fase de referencias de 27MHz para LNBF, mediciones de scatter por granizo en 12GHz, balizas de geostacionario en band Ku, casi cualquier cosa que requiera un SDR de propósito general...

http://destevez.net/tag/linrad/

 $\Omega$ 

医单位 医单位

### • Modo panadapter

- SDR conectado a la salida IF de un equipo
- Se lee la frecuencia del dial del equipo usando Hamlib
- Se actualiza el display de frecuencia en Linrad adecuadamente
- gr-linrad. Envío de señal por red desde GNU Radio a Linrad
	- Usar en Linrad dispositivos no soportados (sí soportados por GNU Radio)
	- Usar Linrad como instrumento en un flowgraph GNU Radio
- Experimentos varios: blanqueador de ruido, calibración del S-meter, ruido de fase de referencias de 27MHz para LNBF, mediciones de scatter por granizo en 12GHz, balizas de geostacionario en band Ku, casi cualquier cosa que requiera un SDR de propósito general...

```
http://destevez.net/tag/linrad/
```
 $\Omega$ 

あきする 新

## Grabación 0 (uso básico de Linrad)

- FUNcube Dongle Pro+ (LNA desactivado)
- Banda 40m, día 15 de agosto al medio día
- Antena hilo largo acoplada

## Estructura interna de Linrad

Diagrama de bloques tomado de la guía de ON4KHG. Perdón por esta diapositiva técnica.

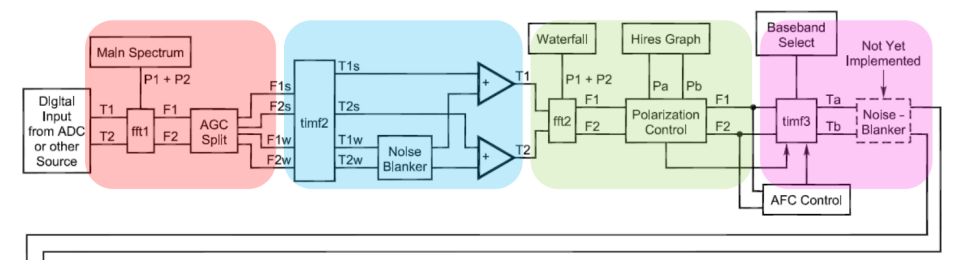

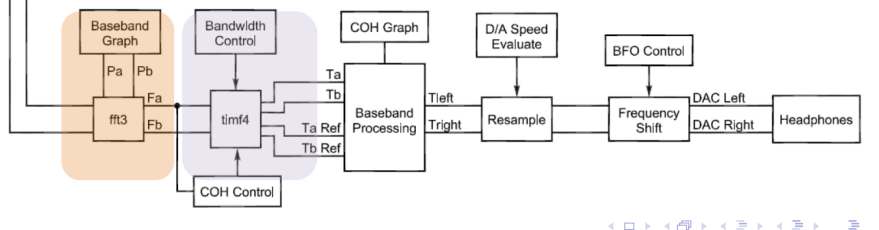

- Canal de Youtube de SM5BSZ
- Guía de usuario por Gaëtan Horlin ON4KHG
- Página web de SM5BSZ

 $290$ 

<span id="page-13-0"></span>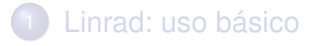

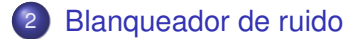

4 0 8

AD 15

∍

×.

ŧ

 $299$ 

## ¿Qué es un blanqueador de ruido?

- El típico problema de ruido: pulsos de RF.
- Notación: dominio del tiempo, dominio de la frecuencia
- Pulsos: corta duración, mucho ancho de banda, potencialmente mucho voltaje pico (mucha energía incluso si se filtra a una banda estrecha de frecuencia).
- Al pasar por un filtro estrecho se ensanchan en duración.
- Un blanqueador de ruido debe funcionar en banda ancha y eliminar los pulsos cuando todavía son cortos.
- **Idea naïve: Detectar los pulsos por su amplitud. Eliminar o limitar** los pulsos en banda ancha, antes de filtrar.
- Problema: Eliminar los pulsos disminuye el SNR y modula en amplitud las señales fuertes.

- No se ejecuta sobre las señales fuertes. Evita la modulación en amplitud.
- Dos blanqueadores de ruido:
	- Dumb blanker. Implementa la idea naïve. Pone a 0 las muestras del pulso.
	- Smart blanker. Mide el pulso, genera una "copia" y la resta de la señal.
- El smart blanker requiere que el receptor esté calibrado en amplitud y fase.
- Los dos blanqueadores se pueden ejecutar simultáneamente. El smart blanker corre primero y el dumb blanker elimina los pulsos que se le escapan.

Para la calibración se usa un generador de pulsos: generador de onda cuadrada con salida acoplada por AC.

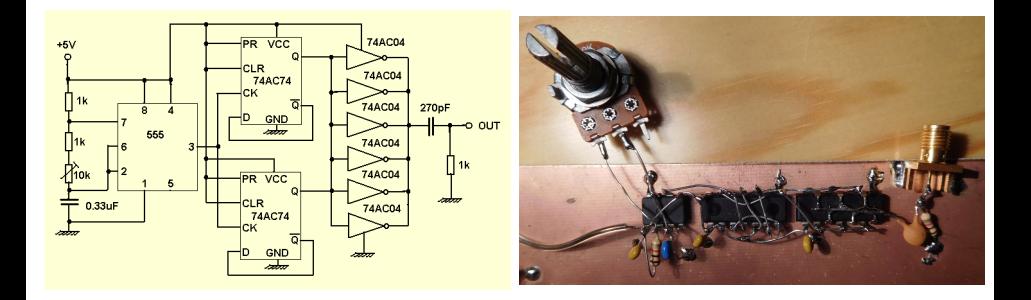

¡Cuidado con el nivel de la salida RF antes de conectar a un receptor! Quizá es necesario usar atenuación.

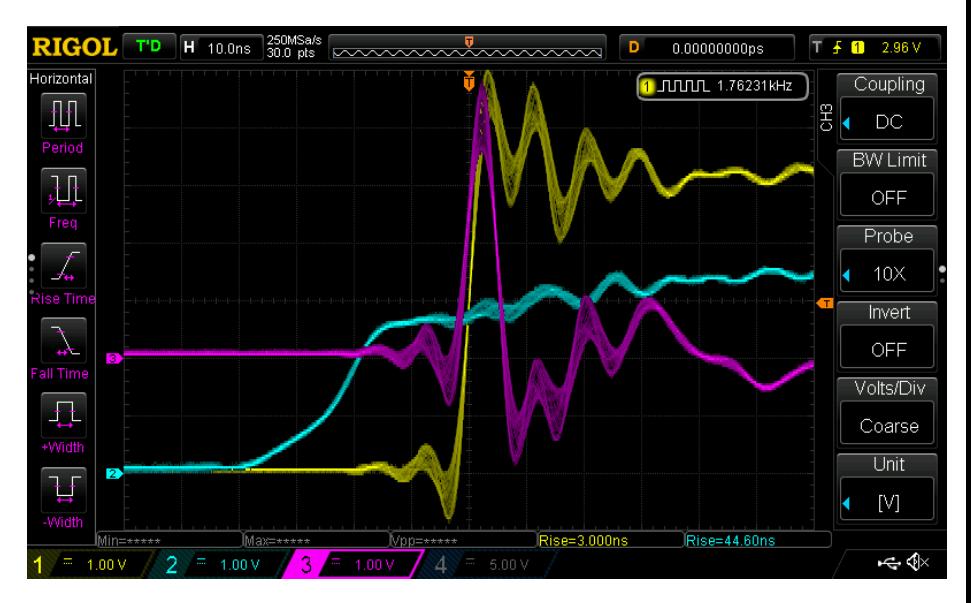

#### Amarillo: inversor 74AC04; Azul: temporizador 555; Magenta: salida RF

Dr. Daniel Estévez, EA4GPZ / M0HXM [Linrad](#page-0-0) III Iberradio, Ávila 14 / 17

4 0 8

## Grabación 1 (calibración con generador de pulsos)

- FUNcube Dongle Pro+ (LNA desactivado)
- Banda 40m
- Generador de pulsos (conectado directamente)

### Grabación 2 (prueba del noise blanker)

- FUNcube Dongle Pro+ (LNA desactivado)
- Banda 40m
- Generador de pulsos (encendido vs. apagado)

### <span id="page-20-0"></span>Grabación 3 (demostración del noise blanker)

- FUNcube Dongle Pro+ (LNA desactivado)
- Banda 40m
- Generador de pulsos (encendido vs. apagado, varias frecuencias de repetición)
- Antena de hilo largo, desacoplada
- Acoplador direccional ZFDC-10-1 (10dB):
	- Puerto IN: FUNcube Dongle Pro+
	- Puerto OUT: Generador de pulsos
	- Puerto CPL: Antena